# **Comparing the regressions of Y-X data by means of the amplified power function using Solver in Excel and SegRegA**

R.J.Oosterbaan, april 2021-04-13 On [www.waterlog.info](http://www.waterlog.info/) public domain

## **Abstract**

The amplified power function reads:  $Y = A^*(X-D)^E + B$  and represents a curved line. In statistical regression, to solve this equation in the Excel spreadsheet, one needs the help of the Solver application because a standard solution is not available. The required manual operations are tedious. SegRegA offers the same procedure automatically without manual operations, while it gives a solution with a better fit of the simulated to the observed Y values.

# **Contents**

- 1. Introduction
- 2. Example solution with Excel solver
- 3. Example solution with SegRegA using the same data
- 4. Conclusion
- 5. References

Annex: Convexity, Concavity, Ascension, Descension

## **1. Introduction**

In some cases it is advisable to use the power function for the regression of Y values upon X values. The function uses the parameters A, D , E and B (see the equation in the abstract), which are to be optimized in order to obtain the best possible fit of the calculated (simulated) Y values (Ysim) to the observed Y values (Yobs). The optimization is mostly done by minimizing the sum of squares of the differences Yobs-Ysim.

#### **2. Example solution with Excel solver**

The excel procedure for the regression with the power function is demonstrated in *figure 1* below while in the subscript of that figure the operations and results of the Solver application are described.

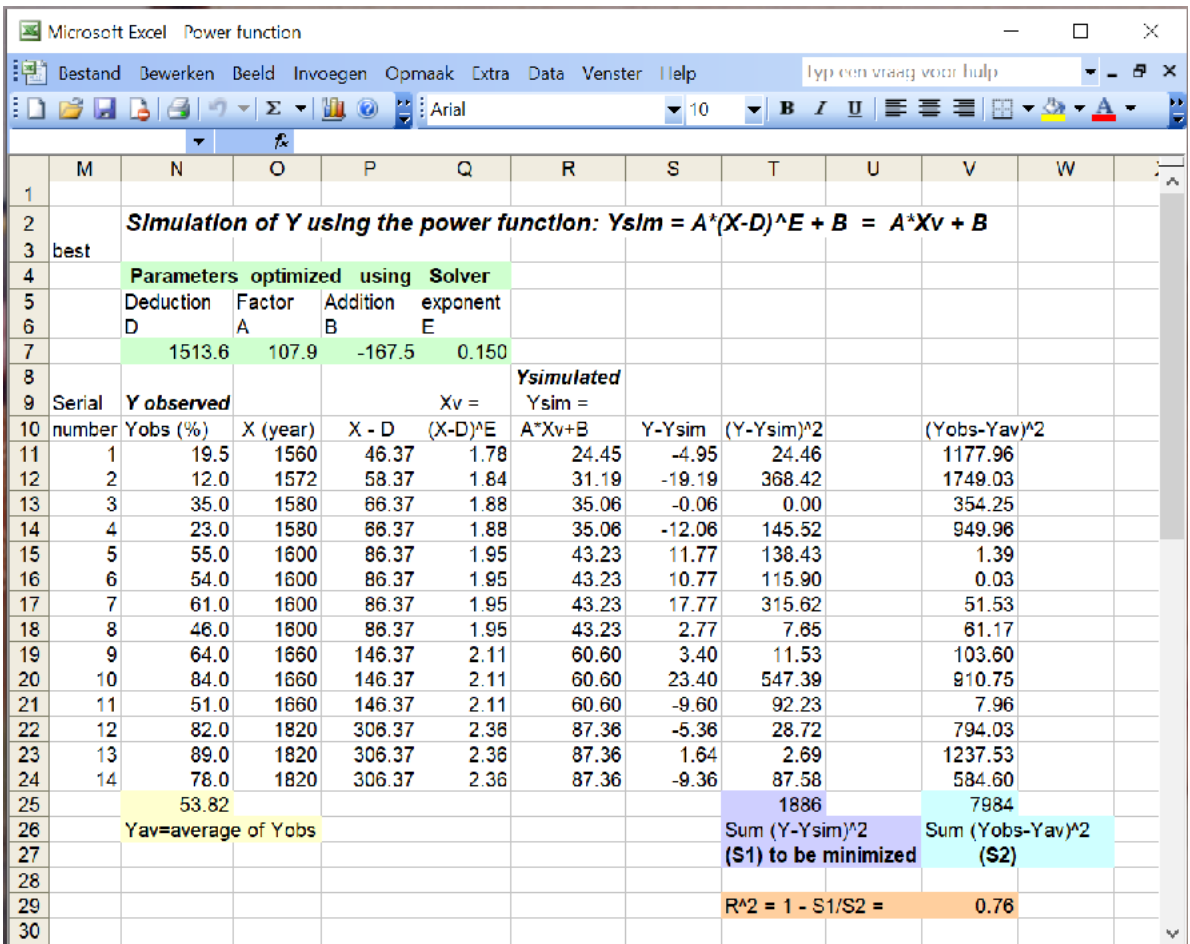

*Figure 1. Solution of regression of by a power function in Excel. In columns N and O one finds the 14 data values Yobs and X. In the handmade columns P, Q and R one finds respectively the reduced X values by subtracting the D (deduction) value shown in cell N7, the transformed Xvalue (Xv) by raising X-D to the power E shown in cell Q7, and the simulated Y values (Ysim) by multiplying Xv with factor A in cell O7 and adding the addition B found in cell P7.*

*The sum of squares of the differences Yobs-Ysim (S1) is seen in cell T25. The solver application in Excel has minimized S1 by determining the optimal values of D, A, B and E which are found to be respectively 1513.6, 107.9, -167.5 and 0.150 (see cells N7, O7, P7 and Q7)* so that the power equation reads  $Ysim = (X - 1513.6)^{0.150} - 167.5$ . The  $R^2$  value is *calculated in cell V29 and found to be 0.76 so that the goodness of fit is 76%*

The Excel graphics show the results as in *figure 2* hereunder.

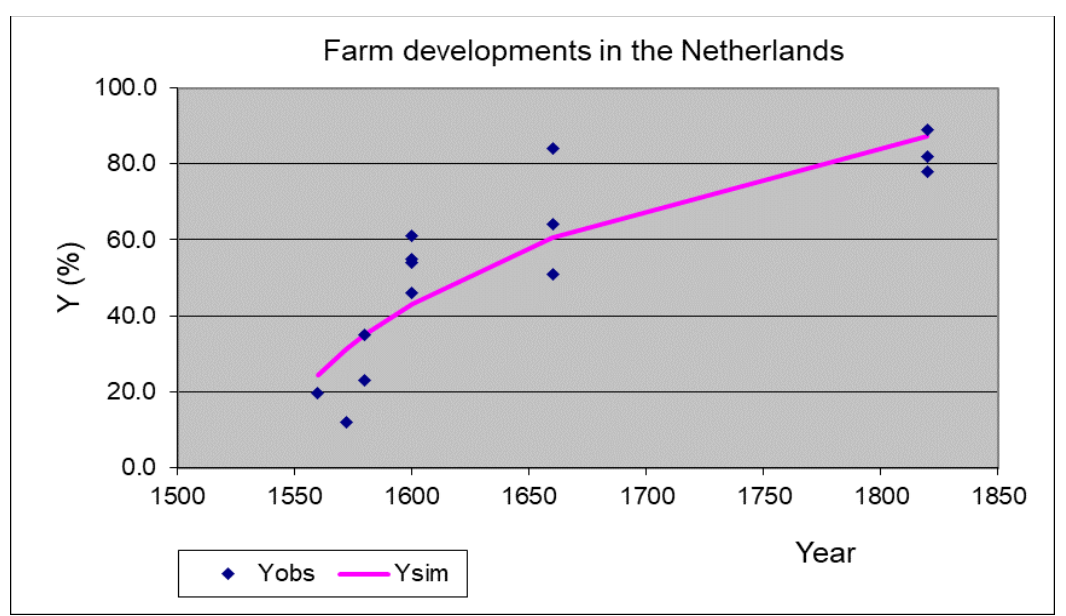

*Figure 2. Graph of the Excel solver results dealt with in figure 1.*

## **3. Example solution with SegRegA using the same data**

SegRegA (the A stands for the amplified SegReg calculator as it does not only do Segmented Regressions but also curved regressions, *Reference 1*) has an input, output and graphic user menus. The input menu is shown in *figure 3*. I uses the same data as employed in Excel (*figure 1*).

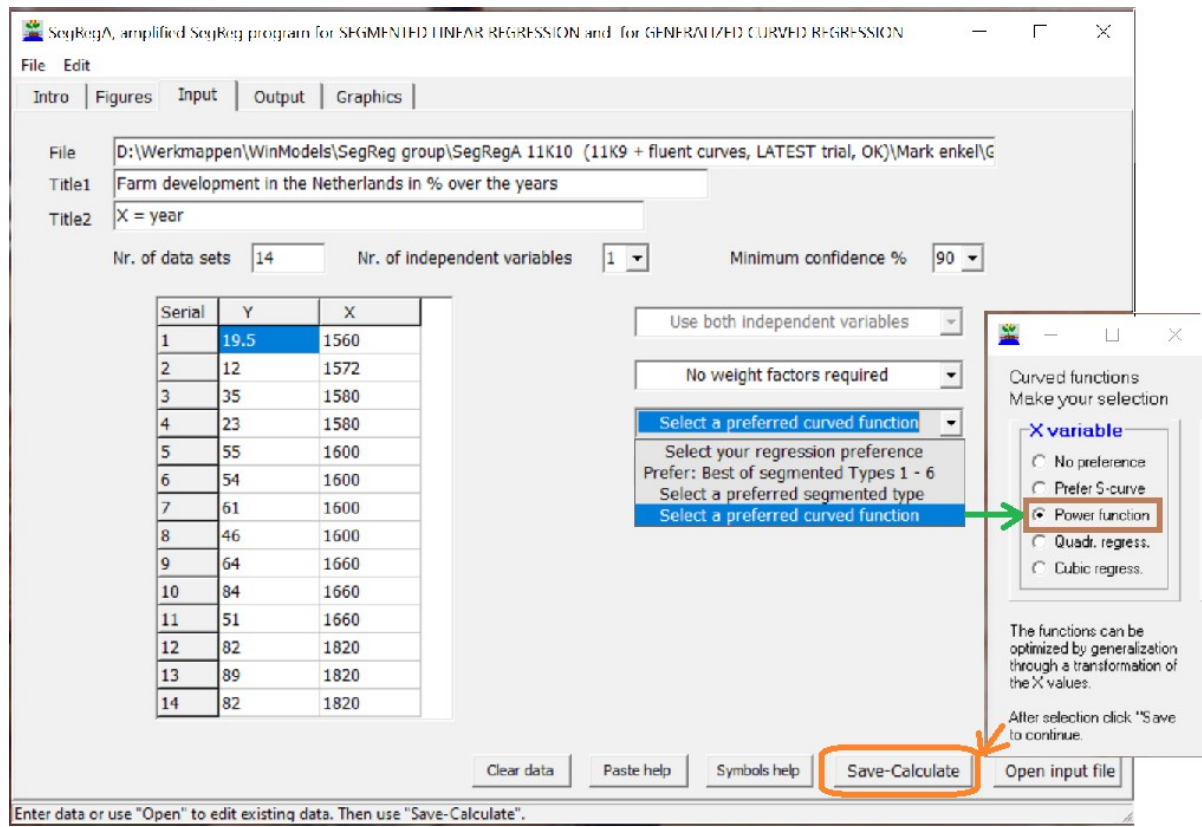

*Figure 3. Input user interface of SegRegA. The input data are entered in the table. The selection box has been set to "Select a preferred curved function, blue rectangle), whereafter the option "Power function" has been selected (brown rectangle). The calculator gives the possibility to use more than 1 independent variable as well as the determination of the confidence level (here 90%). The calculations are done clicking the "Save-Calculate" button (orange rectangle).*

*The top part of the output table is replicated in table 1.*

*Table 1. Top part of the output table. It can be seen that the power function reads: Yc* = 323\*  $(1554)^{0.60}$  – 365  *Yc corresponds to Ysim in figure 1 and 2, while C corresponds to D. The power E in Excel correspond to P in SegRegA. The R2 in figure 1 corresponds to ExplCoeff in this table and it equals 0.827 so that*

 *the goodness of fit is 82.7%, which is higher than the 76% in the Excel case.*

Farm developments in the Netherlands in  $\%$  (Y)  $X = \text{year}$ 1st Transformation :  $Xt = X - C$   $C = 1544.400$ 2nd Transformation :  $Xv = Xt \wedge P$ Linearization :  $Y = A * Xv + B$ Regression result : Power P =  $0.060$  A =  $3.23E+002$  B =  $-3.65E+002$  Ycalculated according to power curve :  $Yc = B + A * Xt \wedge P$  Parameters:  $NrOfData = 14$   $AvXv = 1.29E+000$   $AvY = 54.107$  $StDevXv = 96.441$   $StDevY = 14.470$   $StErr(Y-Yc) = 10.445$  Explanations by regression:  $CorrCoeffSq(Y,X) = 0.668$  ExplCoeff(Yc,X) = 0.823  *Part of the output sheet of SegRegA*

The graph produced by SegRegA is copied to *figure 4*.

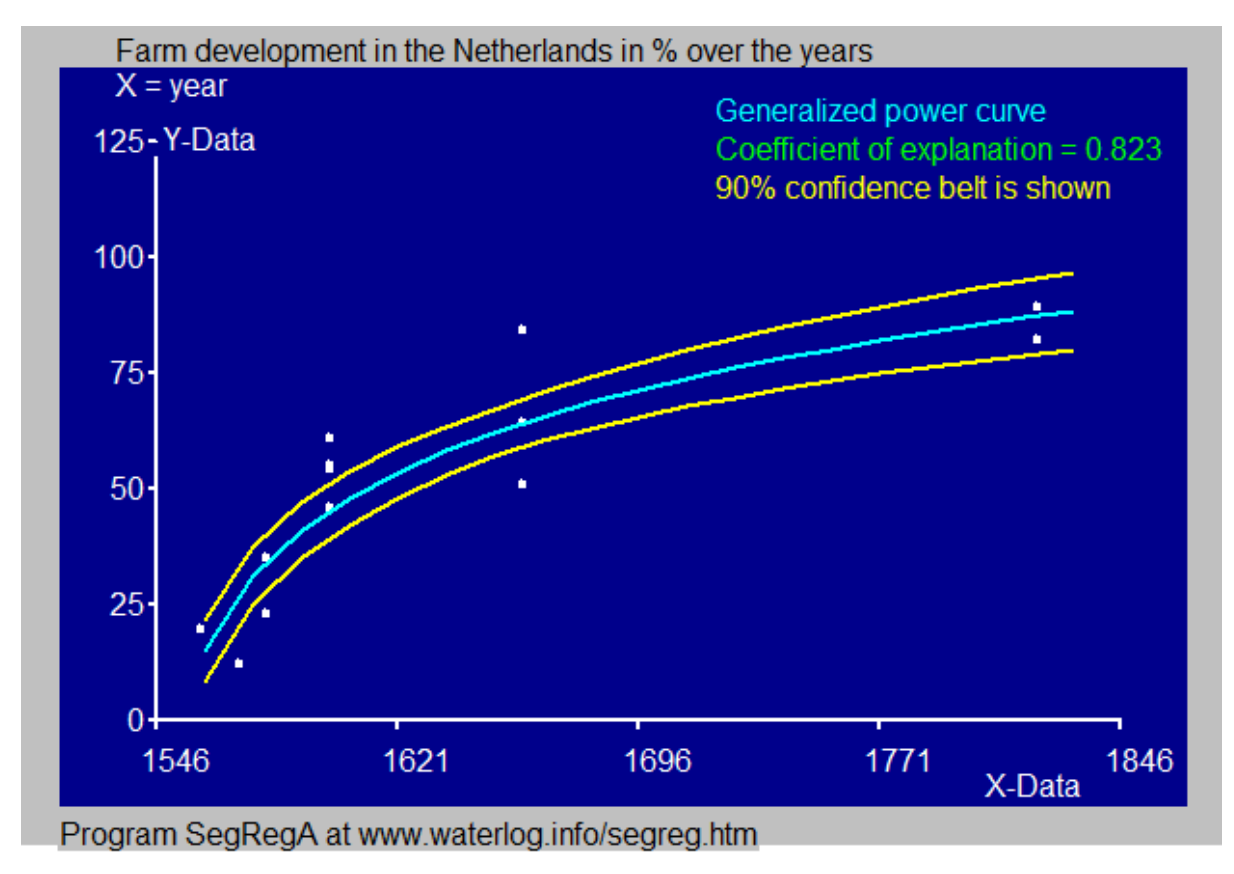

*Figure 4. Graph made by SegRegA which corresponds to the Excel graph in figure 2, but it is more smooth and shows a confidence belt while the fit is better.*

In addition SegRegA presents an ANOVA (Analysis of Variance) table to test if the function used gives a statistically significant improvement over the regression to a linear (straight line) function. The test is done with Fisher's F-test [*Reference 2*] The table is shown in *figure 5*.

| SegRegA, amplified SegReg program for SEGMENTED LINEAR REGRESSION and for GENERALIZED CURVED REGRESSION |                    |          |              |                   |               | п           | $\times$ |
|----------------------------------------------------------------------------------------------------|--------------------|----------|--------------|-------------------|---------------|-------------|----------|
| File Edit                                                                                               |                    |          |              |                   |               |             |          |
| Figures Input<br>Intro                                                                                  | Output<br>Graphics |          |              |                   |               |             |          |
|                                                                                                    |                    |          |              |                   |               |             |          |
|                                                                                                    |                    |          |              |                   |               |             |          |
| Total $nr.$ of data =                                                                                   | 14                 |          |              |                   |               |             |          |
| Degrees of freedom $=$                                                                                  | 13                 |          |              |                   |               |             |          |
| Sum of squares                                                                                          | Degrees of         |          |              | Probability/      |               |             |          |
| of deviations                                                                                           | freedom            | Variance | $F-Test$     | Significance      |               |             |          |
| explained by                                                                                            |                    |          |              |                   |               |             |          |
| lin. regr.                                                                                              |                    |          | $F(1, 12) =$ |                   |               |             |          |
| 5470.000                                                                                                | $\mathbf{1}$       | 5470,000 | 24.132       | 99.9%             |               |             |          |
| remaining                                                                                               |                    |          |              |                   |               |             |          |
| unexplained                                                                                             |                    |          |              |                   |               |             |          |
| 2720,000                                                                                                | 12                 | 226.667  |              |                   |               |             |          |
| extra expl. by                                                                                          |                    |          |              |                   |               |             |          |
| power regr.                                                                                             |                    |          | $F(2, 11) =$ |                   |               |             |          |
| 1283.685                                                                                                | $\overline{2}$     | 641.842  | 4.916        | 97.0%             |               |             |          |
| remaining                                                                                               |                    |          |              |                   |               |             |          |
| unexplained                                                                                             |                    |          |              |                   |               |             |          |
| 1436.315                                                                                                | 11                 | 130.574  |              |                   |               |             |          |
| total expl. by                                                                                          |                    |          |              |                   |               |             |          |
| power regr.                                                                                             |                    |          | $F(3, 10) =$ |                   |               |             |          |
| 6753.685                                                                                                | 3                  | 2251.228 | 15.674       | 99.9 <sup>8</sup> |               |             |          |
| $\leq$                                                                                                  |                    |          |              |                   | $\rightarrow$ |             |          |
|                                                                                                    |                    |          |              |                   | Close Anova   | Open output |          |
|                                                                                                    |                    |          |              |                   |               |             |          |
| The output file can be inspected                                                                        |                    |          |              |                   |               |             |          |

*Figure 5. ANOVA table prepared by SegRegA. The improvement of the power function compared to a linear regression is statistically highly significant as there is 97% chance that the improvement is true.*

# **4. Conclusion**

The user interface for the input data in SegReg requires a cut and paste of the data into the table and a selection of the type of regression analysis desired. That is all.

The Excel procedure requires the completion of several columns based on the type of regression equation used. Further it needs separate cells for the parameters needed and a summation of the sum of squares of Yobs-Ysim. Thereafter the Solver application can be used with a definition of the parameter cells for optimization and the sum of squares cell for minimization. The preparation in Excel are far more elaborate than for SegRegA.

SegRegA and Excel give different results, summarized in the following table.

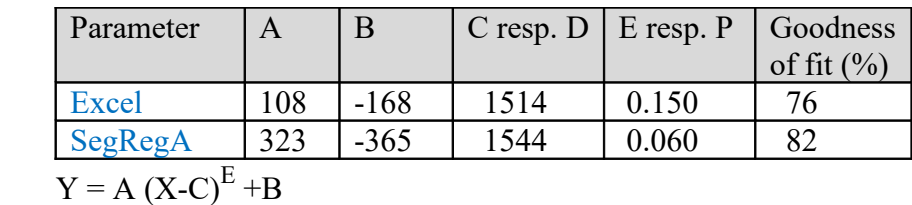

SegRegA produces a considerably higher goodness of fit.

#### **5. References**

```
[Reference 1] SegRegA, free calculator for segmented linear and curved regression. On line:
              https://www.waterlog.info/zip/CumFreqA.zip
```
## *See also for the cubic regression:*

The potato variety "927" tested at the Salt Farm Texel, The Netherlands, proved to be highly salt tolerant, see:

[https://www.researchgate.net/publication/335789831\\_The\\_potato\\_variety\\_927\\_tested\\_at\\_the](https://www.researchgate.net/publication/335789831_The_potato_variety_927_tested_at_the_Salt_Farm_TexelThe_Netherlands_proved_to_be_highly_salt_tolerant) [\\_Salt\\_Farm\\_TexelThe\\_Netherlands\\_proved\\_to\\_be\\_highly\\_salt\\_tolerant](https://www.researchgate.net/publication/335789831_The_potato_variety_927_tested_at_the_Salt_Farm_TexelThe_Netherlands_proved_to_be_highly_salt_tolerant)

[**Reference 2**] A free calculator for Fisher's F-test. On line: <https://www.waterlog.info/f-test.htm>

#### ANNEX: Convexity, Concavity, Ascension, Descension

The previous case (figure 4) showed an ascending convex curve. Concave curves are also possible, see next figure (A).

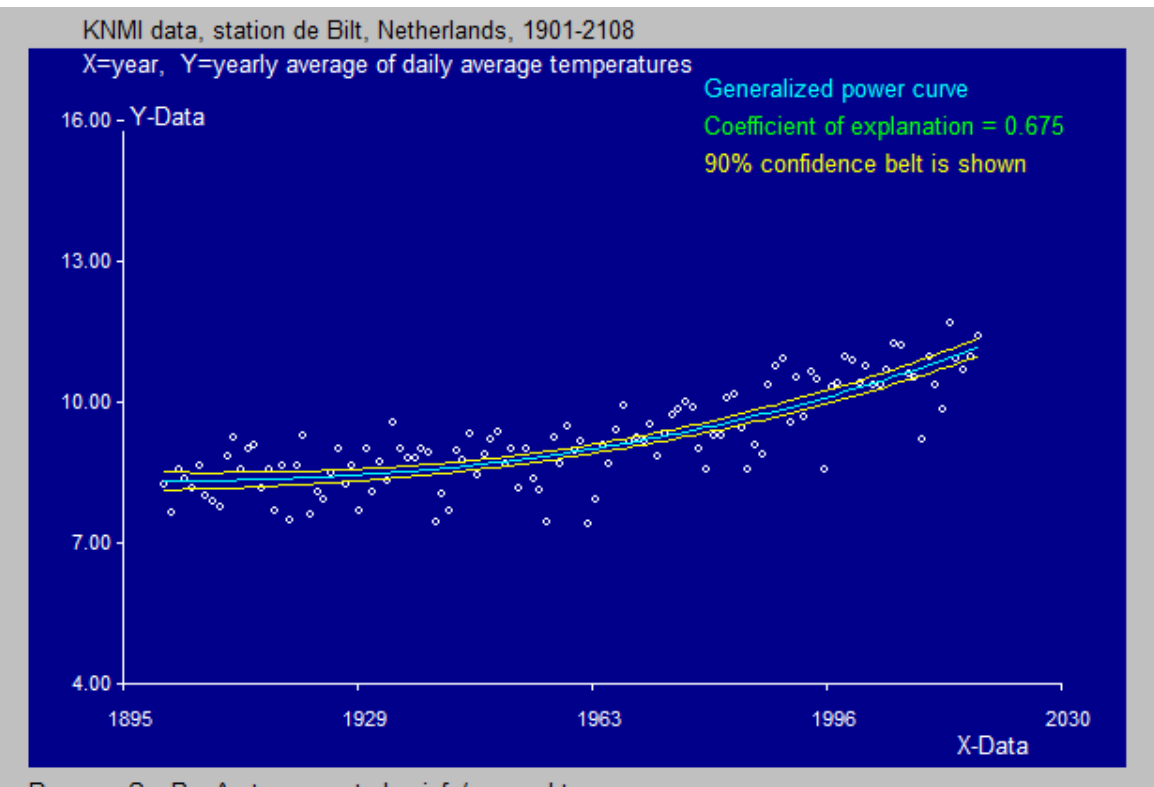

Program SegRegA at www.waterlog.info/segreg.htm

Figure A. The corresponding output data are given in figure B hereunder.

```
SegRegA, amplified SegReg program for SEGMENTED LINEAR REGRESSION and for GENERALIZED CURVED REGRESSION
File Edit
 Intro Figures Input Output Graphics
  Results of program SEGREG for the power curve regression of Y upon X.
  Output filename: D:\SegReg group\Power data\KNMI.out
  KNMI data, station de Bilt, Netherlands, 1901-2108
  X=year, Y=yearly average of daily average temperatures
  1st Transformation : Xt = X - CC = 1881.9902nd Transformation : Xv = Xt ^ P
  Linearization : Y = A * Xv + B<br>Regression result : Power P = 2.640 A = 6.71E-006 B = 8.28E+000Yoalculated according to power curve :
                      Yc = B + A * Xt * PParameters:
 NrofData = 118AvXv = 1.38E+005AvY = 9.205NrOfData = 118 AvXv = 1.38E+005 AvY = 9.205<br>StDevXv = 34.208 StDevY = 0.636 StErr(Y-Yc) = 0.000
  Explanations by regression:
    CorrCoeffSq(Y,X) = 0.616 ExplCoeff (Yc, X) = 0.675
```
Figure B.  $Y = 82.8 + 0.0000067 (X-1882)^{2.64}$ 

The reference for figures A and B is:

https://www.researchgate.net/publication/347495001 Trend of annual averages of daily a [verage\\_temperatures\\_in\\_the\\_Netherlands\\_since\\_1900\\_first\\_showing\\_slow\\_and\\_then\\_fast\\_in](https://www.researchgate.net/publication/347495001_Trend_of_annual_averages_of_daily_average_temperatures_in_the_Netherlands_since_1900_first_showing_slow_and_then_fast_increases) [creases](https://www.researchgate.net/publication/347495001_Trend_of_annual_averages_of_daily_average_temperatures_in_the_Netherlands_since_1900_first_showing_slow_and_then_fast_increases)

or:

[https://www.waterlog.info/pdf/average temperature.pdf](https://www.waterlog.info/pdf/average%20temperature.pdf)

In figures 4 and A the curves are ascending, Below an example of a descending concave function is given.

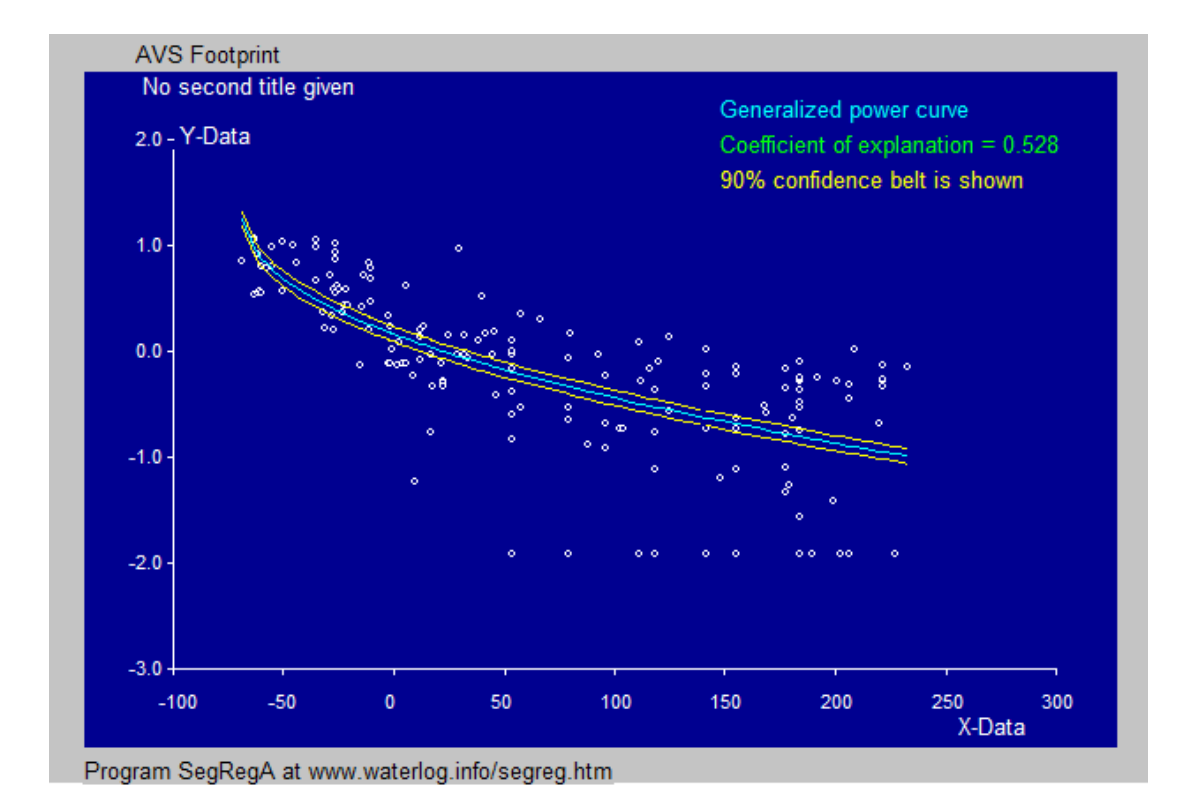

Figure C. Y = - 0.145  $(X+67.4)^{0.48}$  + 1.26

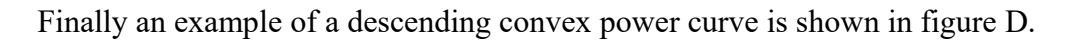

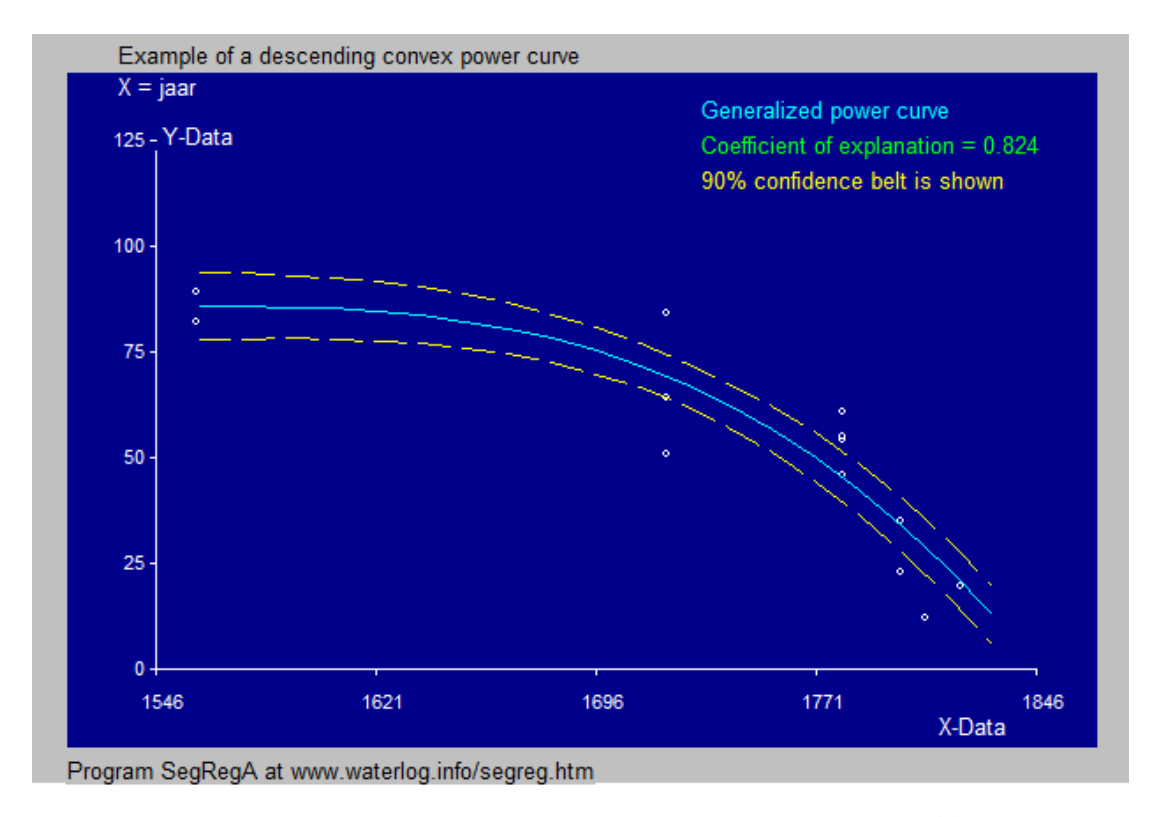

Figure D. Convex descending power curve  $Y = -0.0000032 (X-1554)^{3.0} + 85.9$